# Wann legt ein Router die CLP-Bit in einer ATM-Zelle fest? Ĩ

## Inhalt

[Einführung](#page-0-0) [Voraussetzungen](#page-1-0) [Anforderungen](#page-1-1) [Verwendete Komponenten](#page-1-2) [Konventionen](#page-1-3) [Das CLP-Bit](#page-1-4) [Verwenden der CLP-Bit auf Cisco Routern](#page-2-0) [Paketkennzeichnung mit set atm-CLP](#page-3-0) [Paket-Policing mit Set-clp-Transmit](#page-4-0) [Verwenden der CLP-Bit auf ATM-Switches](#page-4-1) [Traffic Policing mit ATM-Switches](#page-4-2) [Verwerfen von Levels mit ATM-Switches](#page-5-0) [CLP Discard Threshold mit FC-PCQ](#page-5-1) [CLP Discard Threshold mit FC-PFQ](#page-6-0) [Zugehörige Informationen](#page-7-0)

## <span id="page-0-0"></span>**Einführung**

ATM-Zellen bestehen aus 48 Byte Nutzlast und 5 Byte Header. Sowohl die Header User-Network Interface (UNI) als auch Network-to-Network Interface (NNI) enthalten das Feld CLP (1-Bit Cell Loss Priority), das die Drop-Priorität der Zelle angibt, wenn diese bei der Übertragung durch das ATM-Netzwerk eine extreme Überlastung aufweist.

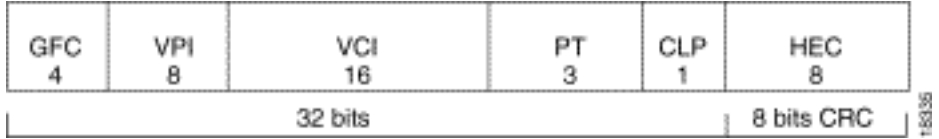

Ein 1-Bit-Feld bedeutet, dass es zwei Werte gibt: 0 für die höhere Priorität und 1 für die niedrigere Priorität. Mit anderen Worten: Wenn das CLP-Bit auf 1 festgelegt wird, wird die Priorität der Zellen verringert, und die Wahrscheinlichkeit erhöht, dass die Zelle verworfen wird, wenn im ATM-Netzwerk überlastete physische Leitungen und Warteschlangen auftreten.

Bisher wurde das CLP-Bit nur von ATM-Switches festgelegt. Eine Cisco ATM-Router-Schnittstelle oder eine andere Benutzerseite einer UNI-Schnittstelle legen dieses Bit nie fest. Als Teil des Cisco QoS-Funktionssatzes (Solid Quality of Service) können jetzt Cisco ATM-Router-Schnittstellen konfiguriert werden, um das CLP-Bit als Teil einer Service-Richtlinie festzulegen, die auf einen bestimmten Virtual Circuit (VC) angewendet wird.

In diesem Dokument werden die beiden Befehle set atm-clp und set-clp-Transmit veranschaulicht, mit denen das CLP-Bit auf Cisco Routern festgelegt werden kann. Außerdem wird erläutert, wie ein Router und ein Switch das CLP-Bit verwenden.

### <span id="page-1-0"></span>Voraussetzungen

#### <span id="page-1-1"></span>Anforderungen

Für dieses Dokument bestehen keine speziellen Anforderungen.

#### <span id="page-1-2"></span>Verwendete Komponenten

Dieses Dokument ist nicht auf bestimmte Software- und Hardwareversionen beschränkt.

#### <span id="page-1-3"></span>Konventionen

Weitere Informationen zu Dokumentkonventionen finden Sie in den [Cisco Technical Tips](//www.cisco.com/en/US/tech/tk801/tk36/technologies_tech_note09186a0080121ac5.shtml) [Conventions.](//www.cisco.com/en/US/tech/tk801/tk36/technologies_tech_note09186a0080121ac5.shtml)

### <span id="page-1-4"></span>Das CLP-Bit

Der Zellfluss einer virtuellen Verbindung kann logisch in drei Flüsse aufgeteilt werden, die die CLP-Biteinstellung berücksichtigen:

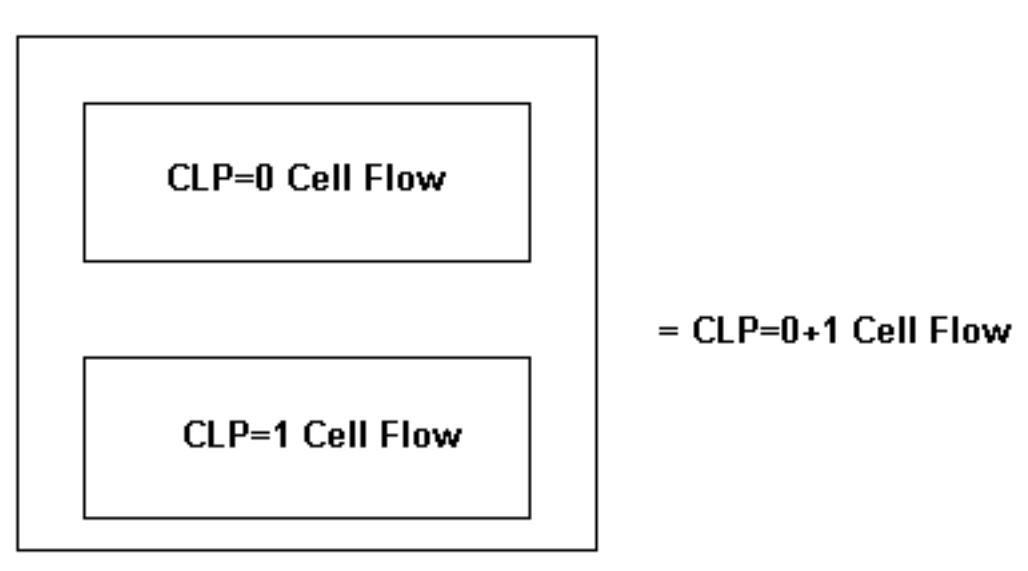

Der CLP=0+1-Zellfluss wird als Aggregatfluss bezeichnet und umfasst CLP=0-Zellen und CLP=1- Zellen.

Auf Cisco Campus ATM-Switches wie der Catalyst Serie 8500 können Sie die Anzahl der Zellen entweder über einen Befehl für die Cisco IOS® Software oder über SNMP-Abfragen (Simple Network Management Protocol) ermitteln. Verwenden Sie den Befehl show atm vc interface atm, um die Anzahl der VC-Zellen in der Befehlszeile anzuzeigen, wie unten gezeigt.

```
VPI = 0 VCI = 50 Status: UP 
 Time-since-last-status-change: 00:03:08 
 Connection-type: PVC 
 Cast-type: point-to-point 
 Packet-discard-option: disabled 
 Usage-Parameter-Control (UPC): pass 
 Wrr weight: 2 
 Number of OAM-configured connections: 0 
 OAM-configuration: disabled 
 OAM-states: Not-applicable 
 Cross-connect-interface: atm0/0/1, Type: oc3suni 
 Cross-connect-VPI = 0 
 Cross-connect-VCI = 55 
 Cross-connect-UPC: pass 
 Cross-connect OAM-configuration: disabled 
 Cross-connect OAM-state: Not-applicable 
 Threshold Group: 5, Cells queued: 0 
 Rx cells: 0, Tx cells: 80 
 TX Clp0:80, TX Clp1: 0 
 Rx Clp0:0, Rx Clp1: 0 
 !--- Per-VC cell counts based on CLP bit. Rx Upc Violations:0, Rx cell drops:0 
 Rx Clp0 q full drops:0, Rx Clp1 qthresh drops:0
```
Die [CISCO-ATM-CONN-MIB](//tools.cisco.com/Support/SNMP/do/BrowseMIB.do?local=en&mibName=CISCO-ATM-CONN-MIB) verwaltet VC-basierte Statistiken in der ciscoAtmVclTable. In dieser Tabelle wird der Wert des CLP-Bits berücksichtigt, wenn der Zähler für diese Objekt-IDs erhöht wird:

- ciscoAtmVclInCells
- ciscoAtmVclInClp0cells
- ciscoAtmVclInClp1Cells

Die Catalyst 8500-Serie und der Lightstream 1010 verwenden CTTRs (Connection Traffic Table rows), um die Datenverkehrsparameter zu speichern, die einem permanenten Virtual Circuit (PVC) zugewiesen sind. Beim Konfigurieren eines VBR-NRT-PVC CTTR (variable bit rate nonreal time) können Sie angeben, ob die nachhaltige Zellrate (SCR) für den scr0- oder scr10-Zellfluss gilt.

```
Switch(config)# atm connection-traffic-table-row [index row-index] {vbr-rt | vbr-nrt}
pcr pcr-value {scr0 | scr10} scr-value [mbs mbs-value] [cdvt cdvt_value]
```
Cisco ATM-Router unterstützen keinen entsprechenden Befehl, der angibt, ob der SCR=0-Fluss oder SCR=1+0-Fluss geformt werden soll. Mit dem Befehl vbr-nrt können Sie einfach eine Peakzellenrate (PCR) und eine SCR angeben.

```
Router(config)# interface atm 5/0
   Router(config-if)# pvc 1/1
   Router(config-if-atm-vc)# vbr-nrt ?
     <1-155000> Peak Cell Rate(PCR) in Kbps
   Router(config-if-atm-vc)# vbr-nrt 1000 ?
       <5-1000> Sustainable Cell Rate(SCR) in Kbps
   Router(config-if-atm-vc)# vbr-nrt 1000 500 ?
       <1-65535> Maximum Burst Size(MBS) in Cells
```
### <span id="page-2-0"></span>Verwenden der CLP-Bit auf Cisco Routern

Die Cisco Modular QoS CLI (MQC) ist ein spezieller Befehlssatz zum Konfigurieren von QoS-Richtlinien für eine Schnittstelle oder einen VC. (Siehe [Übersicht über die modulare Quality of](//www.cisco.com/en/US/docs/ios/12_2/qos/configuration/guide/qcfmdcli.html) [Service-Befehlszeilenschnittstelle.](//www.cisco.com/en/US/docs/ios/12_2/qos/configuration/guide/qcfmdcli.html)) Sie geben eine Datenverkehrsklasse mit dem Befehl classmap an, erstellen eine Datenverkehrsrichtlinie, indem Sie die Datenverkehrsklasse mit dem Befehl policy-map einer oder mehreren QoS-Funktionen zuordnen, und fügen dann die Datenverkehrsrichtlinie an eine Schnittstelle oder eine VC mit dem Befehl service-policy an.

Die MQC unterstützt zwei Befehle zum Festlegen des CLP-Bits:

- set atm-clp: Implementiert einfache Paketmarkierung. Mit diesem Befehl wird das CLP-Bit für alle Pakete, die mit der angegebenen Klasse übereinstimmen, auf eins festgelegt. Dabei wird der Grad der Überlastung auf der PVC nicht berücksichtigt.
- set-clp-send: Implementiert Datenverkehrsrichtlinien. Bei diesem Befehl wird der Grad der Überlastung auf dem PVC berücksichtigt, und beim Abgleich des Datenverkehrs mit einer Rate, die die konfigurierten Bit-Bit-Werte pro Sekunde (bps) überschreitet, wird das CLP-Bit auf 1 festgelegt. Mit anderen Worten, dieser Befehl implementiert eine "verletzende" Aktion. Diese Befehle werden in den nächsten beiden Abschnitten erläutert.

#### <span id="page-3-0"></span>Paketkennzeichnung mit set atm-CLP

Class-Based Packet Marking ist eine Cisco IOS-Funktion, die Werte in Layer-2- und Layer-3- Paket-Headern festlegt, um Pakete in höhere und niedrigere Prioritäten zu unterteilen. (Siehe [Konfiguration klassenbasierter Paketkennzeichnung](//www.cisco.com/en/US/docs/ios/12_2/qos/configuration/guide/qcfcbmrk.html).) Diese Funktion unterstützt den Befehl set atm-CLP, um das CLP-Bit für alle Zellen eines Pakets zu kennzeichnen, das mit der angegebenen Klasse übereinstimmt.

Router(config)# **policy-map TEST** Router(config-pmap)# **class CLP** Router(config-pmap-c)# **set atm-clp**

Verwenden Sie den Befehl show policy-map interface atm, um die Anzahl der markierten Pakete anzuzeigen.

Es ist wichtig zu verstehen, dass bei der Festlegung des CLP-Bits beim klassenbasierten Packet-Marking die Überlastungsstufe des ATM-PVC nicht berücksichtigt wird. Der Befehl set atm-CLP konfiguriert den Router so, dass das CLP-Bit für alle übereinstimmenden Pakete in Zeiten von Überlastung und nicht Überlastung auf dem VC festgelegt wird.

Ab der Cisco IOS Software-Version 12.1T wird der Befehl set atm-CLP nur auf einem PA-A3 und nur auf PVCs und nicht auf SVCs unterstützt. Darüber hinaus können nur Pakete, die über Cisco Express Forwarding (CEF)-Switching-Pfade übertragen werden, markiert werden. Pakete, die vom Router stammen, verwenden eine andere Cisco IOS-Switching-Methode und können nicht markiert werden.

Ab der Cisco IOS Software Version 12.0(23)S können Benutzer mit der ATM CLP-Einstellfunktion die ATM-CLP-Biteinstellungen auf der OC-3 STM-1 ATM-Linecard mit 8 Ports für Cisco Internet-Router der Serie 12000 steuern.

Ab der Cisco IOS-Version 12.2(8)YN ist die ATM-CLP-Bitmarkierung auf den Cisco Routern 3600 und 2600 verfügbar.

Hinweis: Die Cisco Bug-ID CSCdr19172 löst ein Problem mit dem Router-Neuladen, wenn der Befehl set atm-CLP in einer Klasse verwendet wird, die für die Multiprotocol Label Switching (MPLS)-Testbits konfiguriert wurde.

#### <span id="page-4-0"></span>Paket-Policing mit Set-clp-Transmit

Mechanismen zur Überwachung des Datenverkehrs bestimmen, ob der Datenverkehr konfigurierten Vertragswerten entspricht, und handeln dann bei der Verletzung des Datenverkehrs durch Verwerfen oder Neuschreiben eines Headerwerts aus. Mit ATM-PVCs können Sie einen Router so konfigurieren, dass das CLP-Bit mithilfe des Befehls set-CLP-Transmit als Regelungsaktion festgelegt wird. (Siehe [Traffic Policing](//www.cisco.com/en/US/docs/ios/12_1t/12_1t5/feature/guide/dtpoli.html).) Erstellen Sie eine Richtlinienzuordnung, und konfigurieren Sie dann den Polizeibefehl mit set-clp-transfer als Aktion.

7500(config)# **policy-map police** 7500(config-pmap)# **class group2** 7500(config-pmap-c)# **police** *BPS* **burst-normal** *burst-max* **conform-action** *action* **exceedaction** *action* **violate-action** *action*

Der set-clp-Transmit-Befehl wird ab Version 12.1(5)T der Cisco IOS Software auf RSP-Plattformen (Route Switch Processor) und Version 12.2(1)T der Cisco IOS Software auf anderen Plattformen unterstützt.

Hinweis: In einer bestimmten Konfiguration werden Pakete, die prozessverlegt zu einer ATM-PVC werden, überwacht. Die Richtlinienkonfiguration verfügt über eine oder mehrere Aktionen mit dem set-clp-transfer-Parameter. Die von den Paketen generierten ATM-Zellen haben jedoch nicht das CLP-Bit-Set. Dieses Problem tritt nur bei klassenbasierten Policer- und prozessgesteuerten Paketen auf und wird mit der Cisco Bug ID [CSCdw18196](//www.cisco.com/cgi-bin/Support/Bugtool/onebug.pl?bugid=CSCdw18196) behoben.

## <span id="page-4-1"></span>Verwenden der CLP-Bit auf ATM-Switches

ATM-Switches verwenden das CLP-Bit auf zwei Arten:

- als verletzende Aktion mit Datenverkehrsüberwachung.
- als entscheidenden Faktor, bei dem Zellen abgebaut werden, wenn eine Überlastung auftritt und Warteschlangen über einen Schwellenwert hinausgehen.

In den folgenden beiden Abschnitten werden diese Verwendungszwecke genauer beschrieben.

## <span id="page-4-2"></span>Traffic Policing mit ATM-Switches

Cisco Campus ATM-Switches wenden Algorithmen zur Steuerung von Nutzungsparametern (UPC) an, um zu ermitteln, ob die von einem Endgerät wie einem Cisco Router stammende Zellenrate mit dem Datenverkehrsvertrag übereinstimmt. Wenn UPC feststellt, dass eine Zelle nicht konform ist, führt der Switch je nach Konfiguration eine der folgenden Aktionen aus:

- Pass (Bestanden): Überträgt die Zelle und ändert den CLP-Wert nicht.
- Tag Legt das CLP-Bit fest, um die relativ niedrige Priorität der Zelle anzugeben.
- Drop (Löschen): Blendet die Zelle aus.

Pass ist das Standard-UPC-Verhalten. Konfigurieren Sie einen nicht standardmäßigen Wert auf einer PVC, indem Sie den upc-Parameter als Teil des Befehls atm pvc festlegen:

**atm pvc** *vpi vci [cast-type type] [upc upc] [pd pd] [rx-cttr index] [tx-cttr index] [wrr-weight weight]*

Der Befehl show atm vc interface atm zeigt die UPC-Einstellung und die Anzahl der Rx Upc-

Verstöße an.

```
ls1010# show atm vc interface atm 0/0/0 0 50
   Interface: atm0/0/0, Type: oc3suni 
    VPI = 0 VCI = 50 Status: UP 
     Time-since-last-status-change: 00:03:08 
     Connection-type: PVC 
     Cast-type: point-to-point 
     Packet-discard-option: disabled 
     Usage-Parameter-Control (UPC): pass 
      !--- Confirm the correct UPC setting. Wrr weight: 2 Number of OAM-
configured connections: 0 OAM-configuration: disabled OAM-states: Not-applicable 
     Cross-connect-interface: atm0/0/1, Type: oc3suni Cross-connect-VPI = 0 Cross-
connect-VCI = 55 Cross-connect-UPC: pass Cross-connect OAM-configuration: disabled 
    Cross-connect OAM-state: Not-applicable Threshold Group: 5, Cells queued: 0 Rx
cells: 0, TX cells: 80 TX Clp0:80, TX Clp1: 0 Rx Clp0:0, Rx Clp1: 0 Rx Upc
Violations:0, Rx cell drops:0 !--- View the number of "Upc Violations". Rx Clp0
q full drops:0, Rx Clp1 qthresh drops:0 !--- Output suppressed.
```
Sie können auch das verwaltete Objekt von ciscoAtmVclUpcViolations des CISCO-ATM-CONN-MIB abfragen, um die Gesamtzahl der nicht konformen Zellen zu erfassen, die von UPC auf einem bestimmten VC erkannt werden.

### <span id="page-5-0"></span>Verwerfen von Levels mit ATM-Switches

Bei ATM-Switches wird die CLP=1-Einstellung berücksichtigt, die in der Regel nur von ATM-Switches und jetzt von ATM-angeschlossenen Routern vorgenommen wird, wenn Datenverkehrund Ressourcenmanagementprozesse implementiert werden. Selektive Zellverwerfung ist der Prozess, durch den das Netzwerk CLP=1-Zellen verwirft, wenn Ausgabewarteschlangen einen konfigurierbaren Grenzwert erreichen.

Die Cisco Campus ATM-Switches implementieren selektive Zellentferner-Funktionen, wobei je nach Funktionskarte und Switch-Modell leichte Abweichungen erforderlich sind.

#### <span id="page-5-1"></span>CLP Discard Threshold mit FC-PCQ

LightStream 1010 und Catalyst 8510 mit einer Funktionskarte pro Class Queuing (FC-PCQ oder FC1) unterstützen konfigurierbare Schwellenwerte für Schnittstellenwarteschlangen für jede ATM-Servicekategorie, wie VBR-NRT oder UBR. Der Befehl show atm interface resource atm zeigt den Standardwert von 87 Prozent für alle Serviceklassen an.

```
Switch> show atm interface resource atm 3/0/0
   Resource Management configuration: 
    Output queues: 
    Max sizes(explicit cfg): 30000 cbr, none vbr-rt, none vbr-nrt, none abr-ubr 
    Max sizes(installed): 30208 cbr, 256 vbr-rt, 4096 vbr-nrt, 12032 abr-ubr
```
 Efci threshold: 50% cbr, 25% vbr-rt, 25% vbr-nrt, 25% abr, 25% ubr Discard threshold: 87% cbr, 87% vbr-rt, 87% vbr-nrt, 87% abr, 87% ubr *!--- Percent of queue full at which discard threshold starts.* Abr-relative-rate threshold: 25% abr

Konfigurieren Sie mit dem Befehl atm output-threshold einen nicht standardmäßigen Wert. (Weitere Informationen finden Sie unter [Konfigurieren des Ressourcenmanagements.](//www.cisco.com/univercd/cc/td/doc/product/atm/c8540/12_1/peregrin/sw_confg/rm_cnf.htm))

Switch(config-if)# **atm output-threshold {***cbr* **|** *vbr-rt* **|** *vbr-nrt* **|** *abr* **|** *ubr***} discardthreshold** *disc-thresh-num*

Wenn alle Zellen, die zu VCs einer bestimmten Servicekategorie gehören, standardmäßig 87 % des gemeinsam genutzten Speichers belegen, werden nachfolgende CLP=1-Zellen verworfen.

#### <span id="page-6-0"></span>CLP Discard Threshold mit FC-PFQ

LightStream 1010s und Catalyst 8510s mit einer Funktionskarte pro Flow Queuing (FC-PFQ) sowie Catalyst 8540s unterstützen die Höchst- und Mindestgrößen für Warteschlangen pro VC. Sie implementieren diese Warteschlangen mithilfe der Funktion für Schwellenwertgruppen.

Eine Schwellenwertgruppe besteht aus allen VCs und virtuellen Pfaden (VPs) einer einzigen ATM-Servicekategorie. Die Schwellenwertgruppe legt Grenzwerte für die kumulative Anzahl von Zellen in den Warteschlangen virtueller Verbindungen in der Schwellenwertgruppe fest. Wenn eine Schwellenwertgruppe überlastet (die kumulierte Zahl nähert sich dem konfigurierten Wert für die maximale Anzahl von Zellen), wird die maximale Anzahl von Zellen in den VC-Warteschlangen vom Grenzwert für die maximale Warteschlange für die Gruppe auf den Grenzwert für die Mindestwarteschlange verringert.

Dieses Beispiel zeigt, wie ein nicht standardmäßiger Wert von 95 % für die CBR-Servicekategorie konfiguriert wird, der standardmäßig der Schwellenwertgruppe 1 zugeordnet ist:

```
ls1010(config)# atm threshold-group 1 ?
    discard-threshold discard threshold as percent of queue full 
    marking-threshold marking threshold as percent of queue full 
    max-cells max number of cells in Threshold Group 
    max-queue-limit max (uncongested) queue limit for this TG 
    min-queue-limit min (congested) queue limit for this TG 
    name name of TG
    ls1010(config)# atm threshold-group 1 discard-threshold ? 
       <0-100> discard threshold percent
    ls1010(config)# atm threshold-group 1 discard-threshold 95
```
Verwenden Sie den Befehl show atm resource, um Ihre Konfigurationsänderung anzuzeigen.

```
ls1010# show atm resource
   Resource configuration: 
    Over-subscription-factor 8 Sustained-cell-rate-margin-factor 1% 
    Abr-mode: relative-rate 
     Service Category to Threshold Group mapping: 
     cbr 1 vbr-rt 2 vbr-nrt 3 abr 4 ubr 5 
     Threshold Groups: 
     Group Max Max Q Min Q Q thresholds Cell Name
```
 cells limit limit Mark **Discard** count instal instal instal

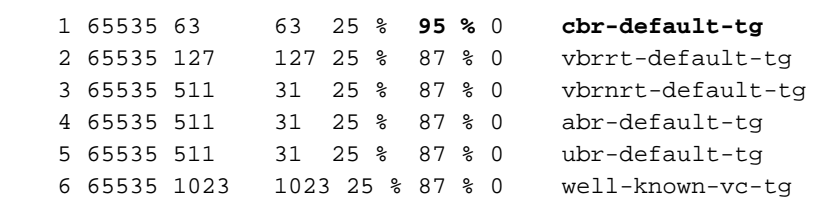

---------------------------------------------------

Auf Cisco Campus ATM-Switches können Sie die Anzahl der CLP=1-

Warteschlangenschwellenwerte entweder über einen Befehl für die Cisco IOS-Software oder über SNMP Polling anzeigen. Verwenden Sie den Befehl show atm vc interface atm, um die VC-Werte in der Befehlszeile anzuzeigen.

```
ls1010# show atm vc interface atm 0/0/0 0 50
```

```
 Interface: atm0/0/0, Type: oc3suni 
 VPI = 0 VCI = 50Status: UP
  Time-since-last-status-change: 00:03:08 
  Connection-type: PVC 
  Cast-type: point-to-point 
  Packet-discard-option: disabled 
  Usage-Parameter-Control (UPC): pass 
  Wrr weight: 2 
  Number of OAM-configured connections: 0 
  OAM-configuration: disabled 
  OAM-states: Not-applicable 
  Cross-connect-interface: atm0/0/1, Type: oc3suni 
  Cross-connect-VPI = 0 
  Cross-connect-VCI = 55 
  Cross-connect-UPC: pass 
  Cross-connect OAM-configuration: disabled 
  Cross-connect OAM-state: Not-applicable 
  Threshold Group: 5, Cells queued: 0 
  Rx cells: 0, TX cells: 80 
  TX Clp0:80, TX Clp1: 0 
  Rx Clp0:0, Rx Clp1: 0 
  Rx Upc Violations:0, Rx cell drops:0 
  Rx Clp0 q full drops:0, Rx Clp1 qthresh drops:0 
   !--- View the number of "Rx Clp0 q full drops" and "Rx Clp1 qthresh drops." !---
```
*Output suppressed.*

Rufen Sie die folgenden Objekt-IDs der CISCO-ATM-CONN-MIB ab, um pro VC Werte mit SNMP zu erfassen:

- ciscoAtmVclClp0VcqFullCellDrops Die Gesamtzahl der Zellen, die mit dem CLP-Bit-Clear empfangen wurden, wird verworfen, da der Grenzwert für die VC-Warteschlange überschritten wird. Dieser Zähler ist nur gültig, wenn EPD (Early Packet Disard) deaktiviert ist, und nur auf Systemen mit FC-PFQ-Funktionalität.
- ciscoAtmVclVcqClpThreshCellDrops Die Gesamtzahl der verworfenen Zellen, da der Rückwurfschwellenwert (im Gegensatz zum Warteschlangenlimit) in der VC-Warteschlange überschritten und das CLP-Bit festgelegt wird. Dieser Zähler ist nur gültig, wenn EPD deaktiviert ist, und nur auf Systemen mit FC-PFQ-Funktionalität.

# <span id="page-7-0"></span>Zugehörige Informationen

- [Datenverkehrs- und Ressourcenmanagement](//www.cisco.com/univercd/cc/td/doc/product/atm/c8540/12_1/pereg_1/atm_tech/rm.htm?referring_site=bodynav)
- [Konfigurieren des Ressourcenmanagements](//www.cisco.com/univercd/cc/td/doc/product/atm/c8540/12_1/peregrin/sw_confg/rm_cnf.htm?referring_site=bodynav)
- [Support-Seiten für ATM-Technologie](//www.cisco.com/en/US/tech/tk39/tsd_technology_support_category_home.html?referring_site=bodynav)
- [Technischer Support Cisco Systems](//www.cisco.com/cisco/web/support/index.html?referring_site=bodynav)